# **دستور** "Ping"**:**

به عنوان اولین بخش با دستور Ping شروع میکنیم؛ این دستور برای بررسی سالمت آدرس سایت یا سرور و یا هر دستگاه دیگه ای در شبکه استفاده میشه و به شکل زیر قابل استفاده هست. Ping www.yahoo.com

Ping 87.248.97.7

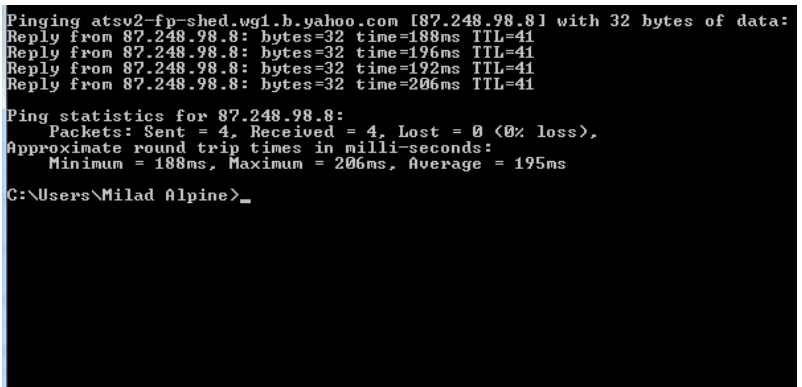

با نوشتن این دستورات شما با ارسال چهار بسته اطالعات به سمت مقصد باید چهار پاسخ هم دریافت کنید که در اینصورت یعنی مقصد سالم و در دسترس است، اما در صورتی که پاسخ دریافت نکنید بیانگر چندین دلیل برای اختالل میباشد.

و یا با نوشتن آدرس IP مقصد:

اگر دستور Ping رو به شکل زیر بنویسیم به طور دائمی و بی پایان مقصد رو چک میکنه و به ما پاسخ میده که این روش بیشتر برای رسد دائمی یک مقصد مهم کاربرد داره. Ping wwww.yahoo.com –t

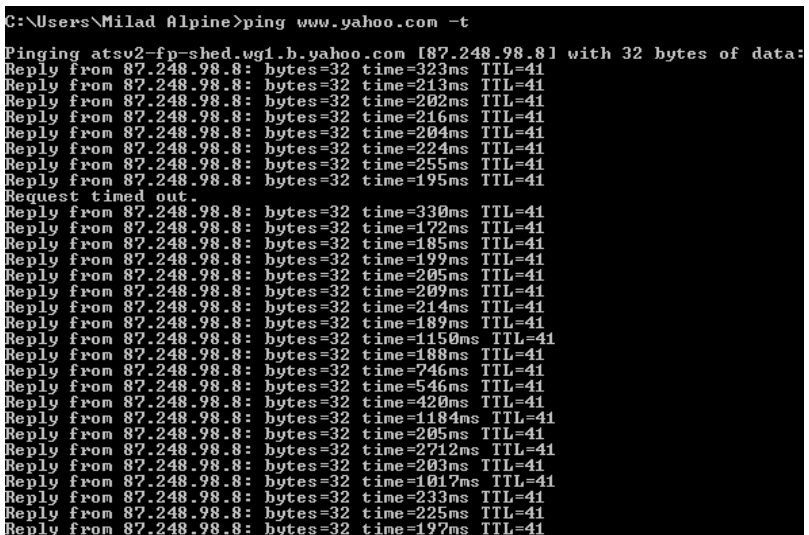

### **دستور** "Tracert"**:**

ضمن این کار دستور Tracert وجود داره که با نوشتن آدرس سایت مورد نظر بطور کلی طی حد اکثر 30 گام از نقطه مبدأ تا مقصد رو چک میکنه و به شما میگه که از سیستم شما تا مقصد رو چطور طی میکنید و از کجاها رد میشید تا به مقصد برسید.

Tracert www.yahoo.com

این دستور رو بنویسید و بطور دقیق خط به خط مشخص کنید که از چه مسیر هایی عبور میکنید. به تصویر درج شده در این صفحه دقت کنید و خط به خط اون رو بررسی کنید.

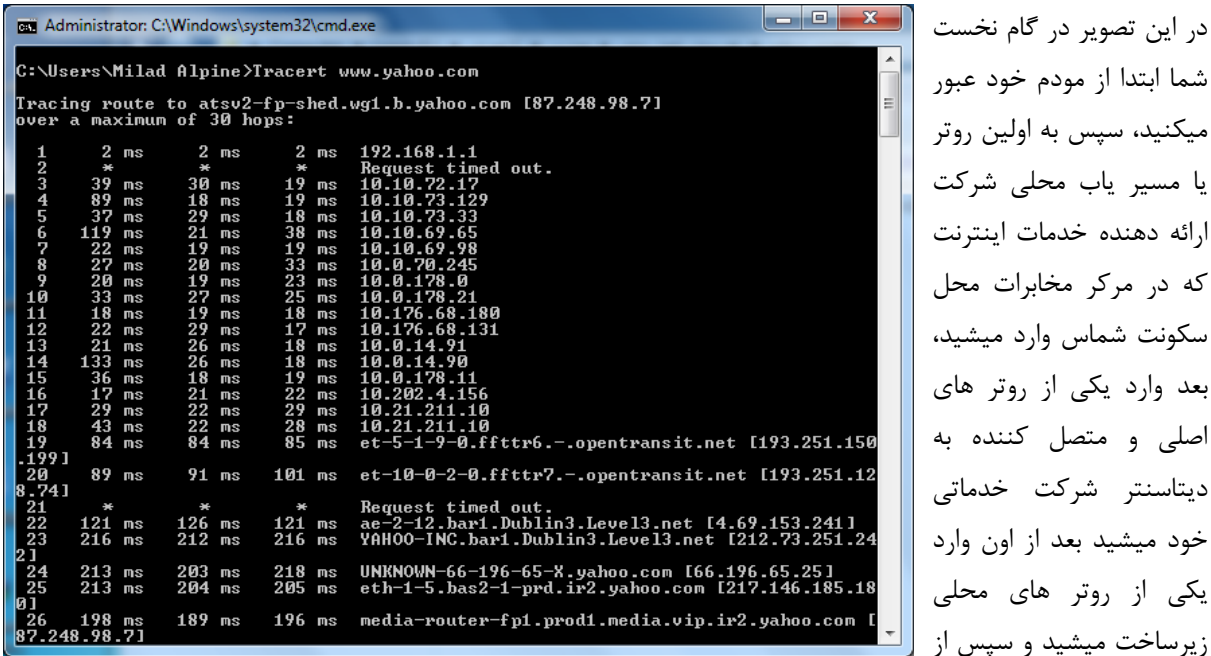

روتر ها و RAS-B های عمومی زیر ساخت عبور میکنید و به اولین لینک بین المللی خارج از کشور میرسید و با توجه به این مسیر رسیدن تا مقصد متفاوت است ممکن است از چندید گذرگاه بین المللی عبور کنیم تا به مقصد برسیم.

نکته: رنج IP ایران در ارتباطات بین الملل با عدد 10 آغاز میشه، به عنوان مثال آدرس IP" 10.10.72.17 "از اولین مسیریاب های محلی همراه اول هست که در تصویر فوق میبیند بعد از عبور از مودم به اون رسیده و مسیر رو ادامه داده.

با یک جستجوی ساده در مورد رنج IP سایر کشور ها اطالعاتی بدست خواهید آورد.

در طی این مسیر در برخی از خط فرمان های اجرا شده عبارت "TimeOut "را میبیندی که در این دستور منحصراً نشان دهنده عبور از یک فایروال/یا گذرگاه کنترلی میباشد اما "TimeOut "در دستور Ping به معنی اخالل و نوسان ارتباط میباشد.

## **دستور** "NSLOOKUP"**:**

اصلی

این دستور برای بررسی اطالعات کلی یک آدرس مقصد از جمه IP های معتبر یا همان آدرس هایی که کاربران به آن مراجعه میکنن و بررسی جزئیات کامل یک DNS بکار گرفته میشود.

طریقه استفاده از اون به دو روش:

"Interactive "و "Interactive Non "میباشد، در روش Interactive شما پس از اجرا برنامه CMD مستقیما دستور "Nslookup "رو نوشته و کلید Enter رو میزنید که بالفاصله آدرس IP خود شما رو نشون میده و منتظر وارد کردن آدرس سایت و یا DNS مورد نظر شما میمونه.

::\Users\Milad Alpine>nslookup<br>Default Server: UnKnown<br>Iddress: 192.168.1.1

C:\Users\Milad Alpine>nslookup www.yahoo.com Non-authoritative answer:<br>Name: atsv2-fp-shed.wg1.b.yahoo.com<br>Addresses: 2a00:1288:110:1c::3<br>20 248 98 8<br>27 248 98 8 Addresses:  $\frac{248.98.8}{248.98.7}$ Aliases: www.yahoo.com

C:\Users\Milad Alpine>\_

در روش Interactive Non در همان خط اول با زدن یک فاصله آدرس سایت یا DNS مورد نظر رو نوشته و فرمان به پایان میرسد.

به عنوان نمونه شما با دستور PING هم میتوانید آدرس IP مقصد رو بیابید اما فقط اولین آدرس فعال که منتسب به نام مورد نظر باشه نمایش داده میشه؛ اما در دستور Nslookup تمامی آدرس های مرتبط با دامنه مورد نظر نمایش داده میشود که شما میوانید برای بررسی اطالعات is Who نیز از آن بهره ببرید.

**نکته:** تقریبا از بیش از یکسال پیش طی وضع قوانین بین المللی و پروتکل های جهانی در دامنه های بین المللی از این پس هیچ اطالعاتی از مالک آن به کاربران جستجوگر در is Who نمایش داده نمیشود؛ البته در خصوص دامنه های IR این مورد صادق نیست چون اوال دامنه های IR تحت نظر سازمان IRNIC هست و طبیعتا از قوانین داخلی پیروی میکنه، یعنی در Who is همچنان میتوان اطالعات کامل مالکان دامنه های IR را مشاهده کرد اما مثال برای دامنه های Com چنین امکانی وجود ندارد.

#### تمرین:

- 1( رنج IP بین المللی 5 کشور را بدلخواه بنویسید.
- 2( با استفاده از دستور "Tracert "سایت [com.cryptocompare.www](http://www.cryptocompare.com/) رو بررسی کنید و مشخص کنید از چه مسیر هایی عبور میکند.
	- 3( آدرس های IP مربوط به سایت [com.cryptocompare.www](http://www.cryptocompare.com/) کدامند و از طریق کدام دستور میتوان آنها را یافت.
- 4( به مدت 15 دقیقه برای آدرس [com.cryptocompare.www](http://www.cryptocompare.com/) به سورت متوالی و نا محدود دستور PING رو اجرا کنید، کمترین زمان پاسخگویی و بیشترین را ثبت کنید.
	- 5( اطالعات سایت های زیر را از طریق is Who بررسی کنید و تصویر آنها رو ارسال کنید.

#### **توجه:**

**پاسخ سواالت رو تایپ کنید و در قالب یک فایل** "PDF "**برای من از طریق ایمیل یا واتس اَپ و یا تلگرام ارسال کنید، در صورت ارسال فایل غیر از حالت** "PDF "**به منزله عدم ارسال در نظر گرفته میشود.**

E-Mail: PC\_PE@YAHOO.COM

Mobile: +98 910 266 7001

ID(Telegram & WhatsApp): MScMiladPourhossein